A PD-14 must be submitted to OSHR for any settlement agreements, mediation agreements and resolutions of contested cases or court actions that require the entering of data into the HR payroll system involving employees subject to the State Human Resources Act (Chapter 126 of the North Carolina General Statutes). All such agreements and orders are required to be submitted through the Smartsheet platform for review and approval by OSHR/OSBM for compliance with relevant HR rules and policies.

## **Walkthrough**

- Use the link below to access the PD-14 Submission Form. https://app.smartsheet.com/b/form/ccb0b670a39a4b8e8eaeff1a70927897
- Enter valid information within all six sections. Required fields will be denoted by a red asterisk.
	- $\circ$  Section One: Includes general information regarding the Agency and Representative. You may also include the email address of additional individuals who should receive a copy of the submitted information.

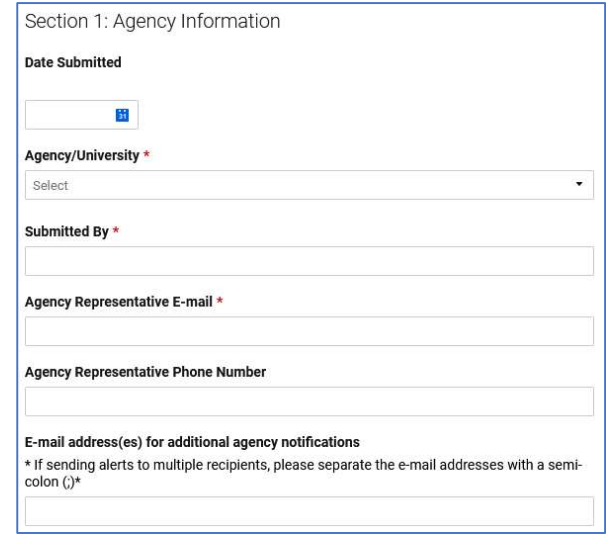

o Section Two: Includes information regarding the grieving employee.

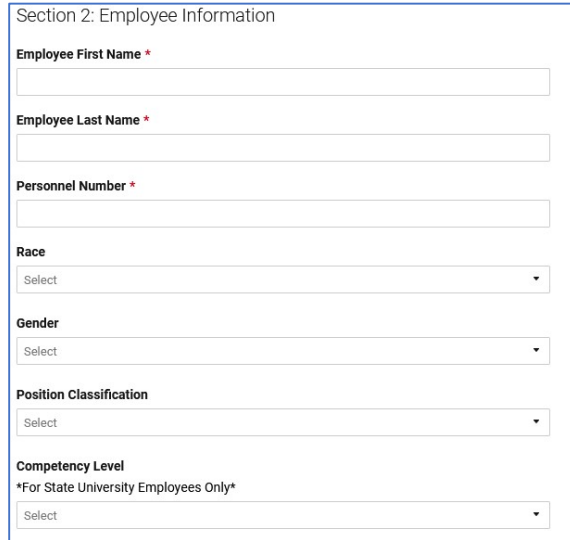

## PD-14 Submission Process

o Section Three: Includes specific case information. Please note, you may select multiple responses to "Grievable Issue" as well as "Discrimination Basis." (Reference Image 3)

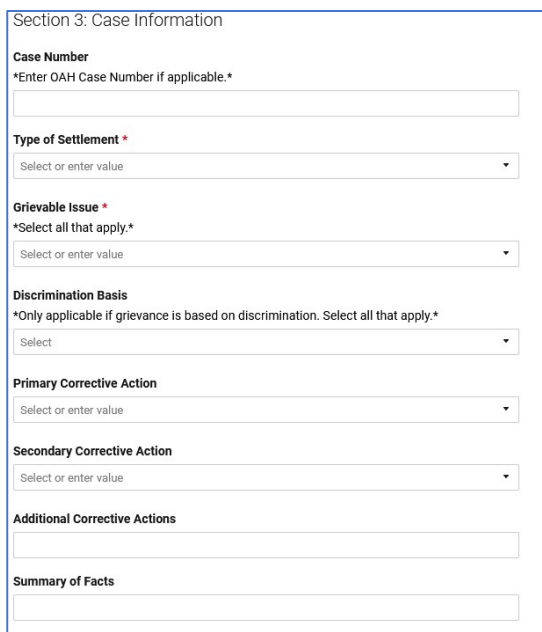

o Section Four: Includes all payout information. All fields are required. Please enter "0"in any fields where there is no amount.

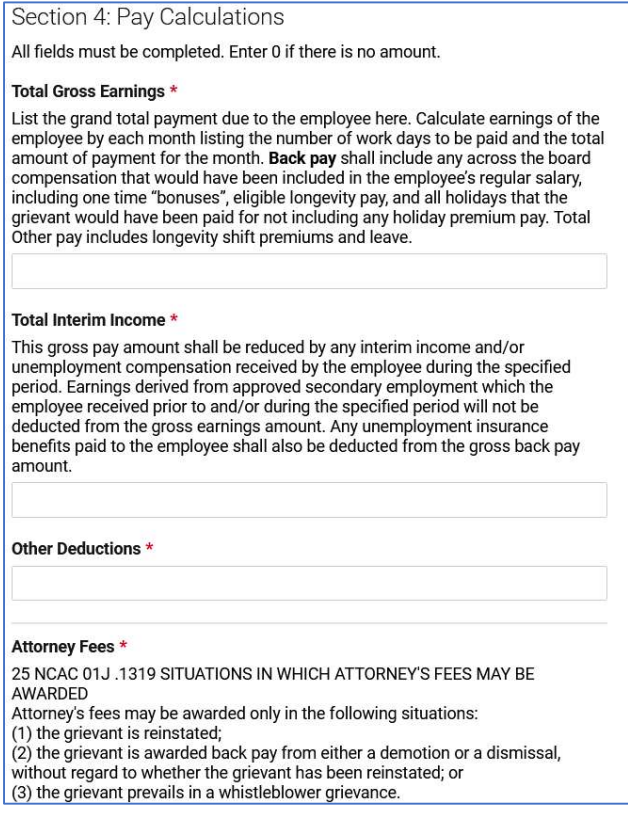

## PD-14 Submission Process

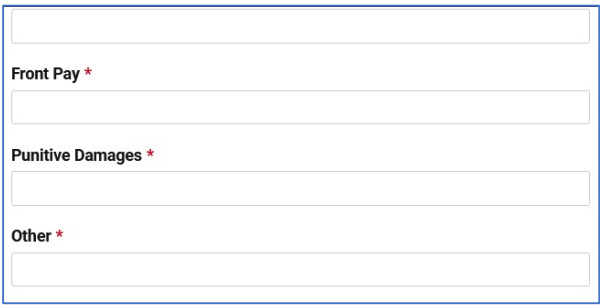

 $\circ$  Section Five: Checking these boxes certifies that the appropriate agency has reviewed and approved the settlement agreement. You may select "Not Applicable" if certification is not required.

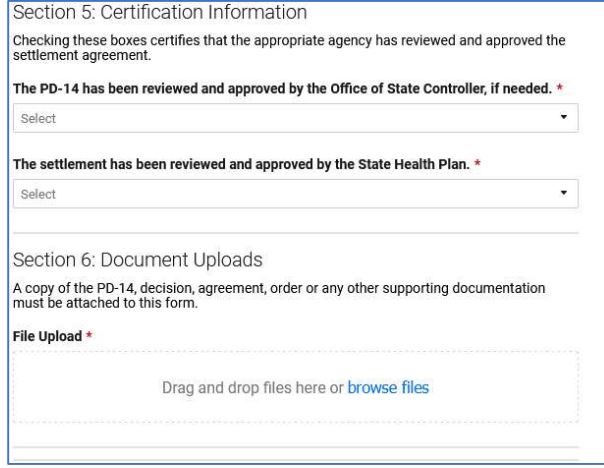

- Section Six: Upload all documents related to the case (notarized PD-14, decision, agreement, order, or any other supporting documentation)
	- After a document is uploaded, the title will appear under "File Upload."

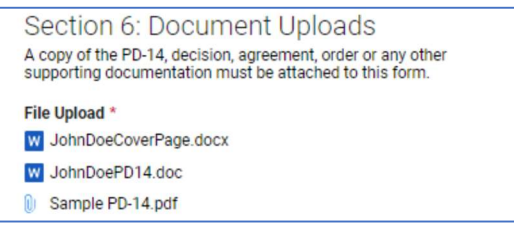

- **Please review the document list to ensure all documents uploaded properly.**
- If you add a file in error, hover over file name and select the "X" will appear to the right.
- Once you have completed all fields, check the box marked "Send me a copy of my responses" and then select submit. This will send a copy to OSHR and to each party listed in Section one.

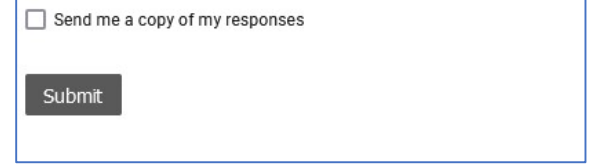